# **C-Bus Connectivity Kit**

#### **New Features and Tuning Tips for driver release 4.x**

Starting with version 4.x the Niagara driver for the C-Bus Intelligent External Converter (IEC) is better integrated into the Niagara framework and provides more tuning options to optimize the traffic on the C-Bus. This document describes some of the driver internals and tuning tips.

## **1. Driver Installation**

The driver release 4.x is fully compatible with release 3.x . Use the Platform Software Manager to install or update the driver modules *softYonDriver*, *softYonTcpDriver* and/or *softYonSerialDriver*, depending on your installed hardware. Option Card users have to install the *softYonDriver* and *softYonSerialDriver* modules. You can install the driver over the old 3.x version.

# **2. IEC Monitor**

The driver communicates with the IEC over a serial port or over the local network. The TCP/IP

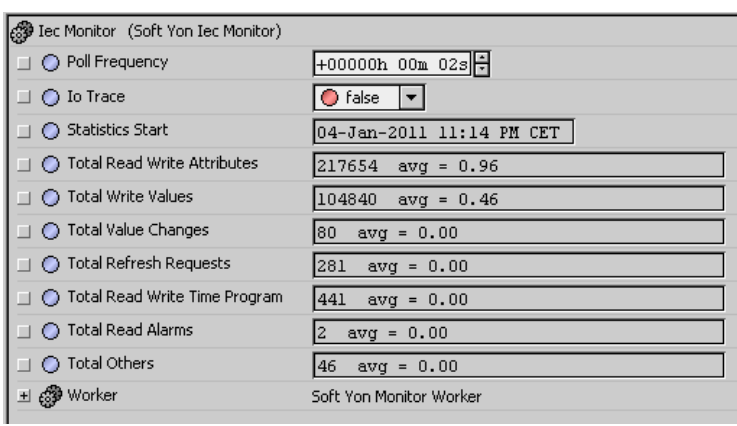

connection uses Lantronix Cobox technology.

The key component responsible for the communication between the driver and the IEC is the **IEC Monitor**. The monitor polls the IEC for new data with a short period, default 2 seconds. The period is defined in the property **Poll Frequency.** When solving problems, support may ask you to switch on the protocol tracing. To start the trace modify the property **IO Trace**. You then find the trace output in the station's log.

*Figure 1. IEC Monitor Property Sheet*

The driver collects statistical data about

sent and received messages. In the monitor property sheet you will find information about the number of messages and the average communication rate (messages per second). This can help you to tune the driver (see Figure 1. and Table 1.).

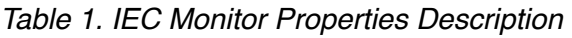

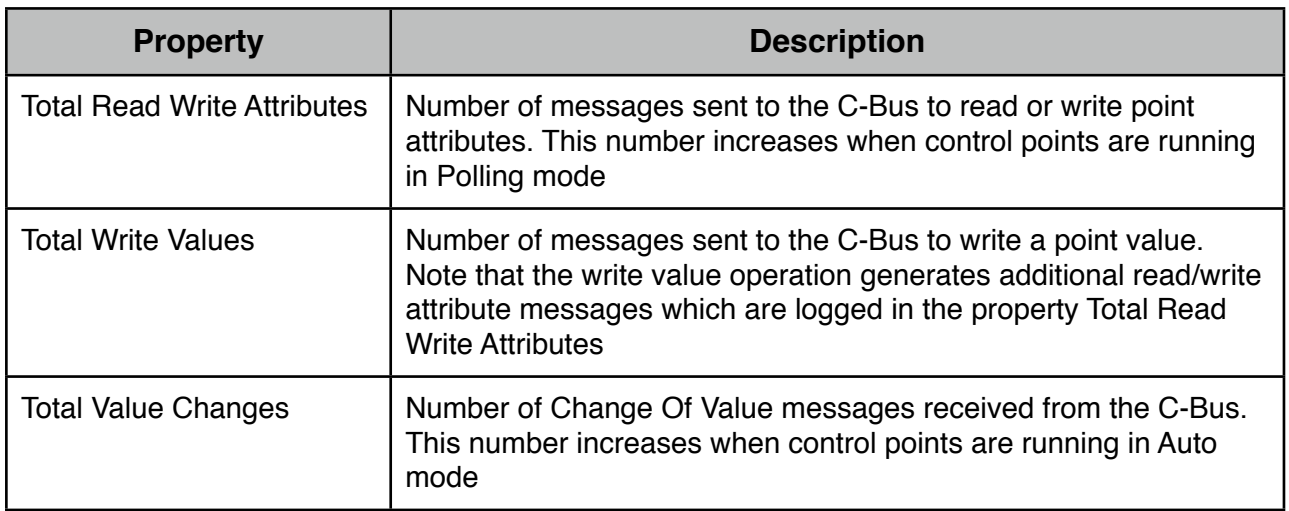

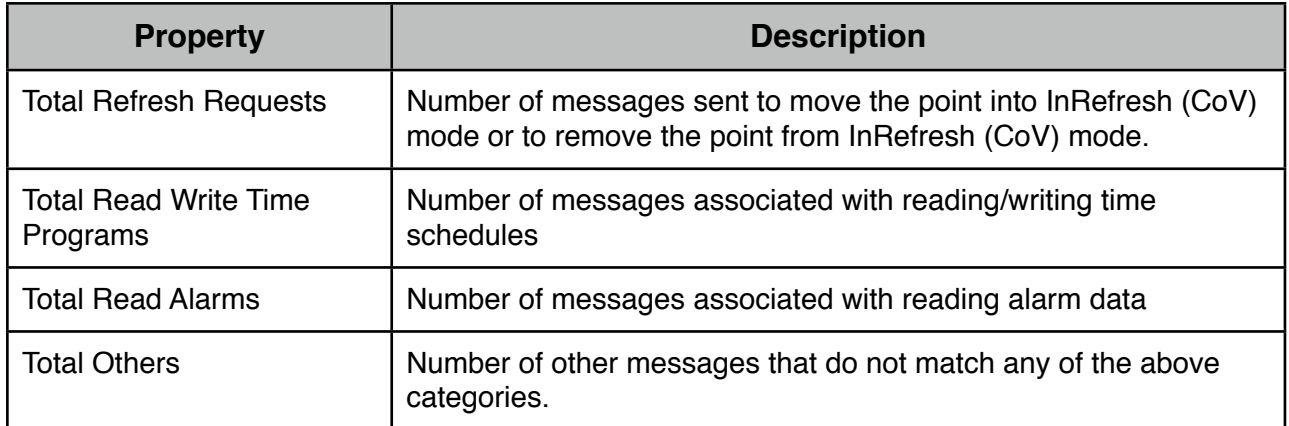

Use the action **Reset Statistics** on the IEC Monitor to reset the statistics counters.

## **3. Point Communication Mode**

C-Bus Control Points run in one of the following communication modes

*Table 2. C-Bus Communication Modes*

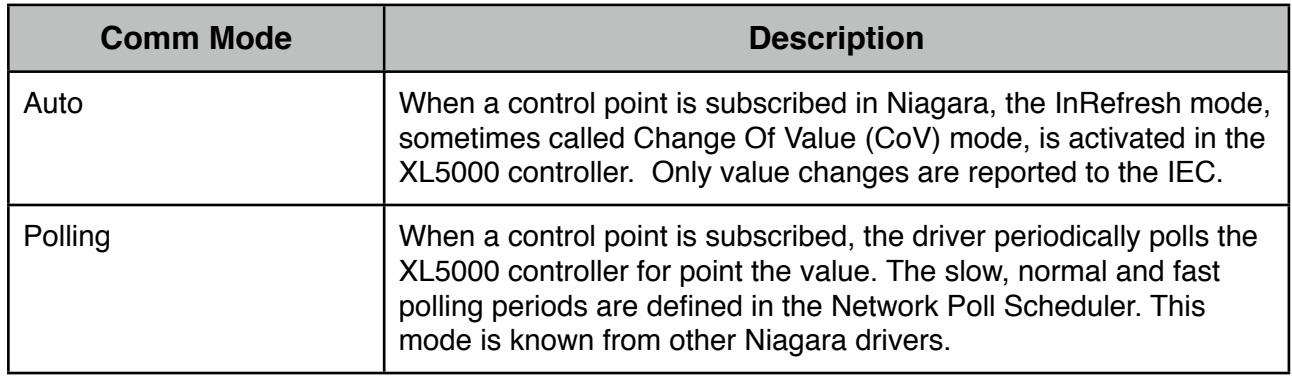

| Proxy Ext                 | Soft Yon Proxy Ext            |
|---------------------------|-------------------------------|
| $\bigcap$ Status          | $\{$ ok $\}$                  |
| ◯ Fault Cause             |                               |
| ◯ Enabled<br>ш            | $\bigcirc$ true               |
| ◯ Device Facets<br>п      | $\alpha$ -<br>»               |
| ◯ Conversion<br>ш         | Default<br>▼                  |
| ◯ Tuning Policy Name      | Default Policy<br>▼∣          |
| Read Value                | 39.12 (overridden)            |
| Write Value               | 66.81<br>$\{ok\}$ $\theta$ 10 |
| ◯ Poll Frequency<br>П     | Normal                        |
| C C Bus Point Index       | 16                            |
| ◯ C Bus Point Mode        | Manual                        |
| ◯ C Bus Point Type<br>ш   | Pseudo Analog                 |
| ◯ In Alarm<br>ш           | ◯ false                       |
| ◯ Communication Mode<br>П | Auto<br>$\blacktriangledown$  |
| ◯ In Refresh              | $\bigcirc$ true               |
| ◯ Last Point Read         | 07-Jan-2011 03:47 PM CET      |
| ◯ Refresh Rate<br>m       | 2.88                          |

*Figure 2. Communication Properties*

For points in the Auto mode, individual **Refresh Rate** statistics are collected. When the number of value changes exceeds a predefined threshold, the communication mode changes from *Auto* to *Polling*. This behavior is similar to the Autotuning option in the Honeywell stations. To move the mode back into Auto, you have to change the property **Communication Mode** in the Point Proxy Extension (see Figure 2.).

You find the threshold in the property **Auto Tuning Rate** in the **Network Tuning Policy** component. The default value is 10 changes per minute. Another Tuning Policy property - *Communication Mode* - changes the communication mode globally for all points controlled by this policy. Note that you can only force all points to run in Polling mode. Setting Communication Mode in the Tuning Policy to Auto moves

all individual point communication modes back the their previous values.

The Communication Mode and the Refresh Rate are Proxy Extension properties. Communication Mode is a writable property and you can change it individually. However a better idea is to define point groups and assign a Tuning Policy to each group. Then you can control the communication mode globally using Tuning Policy properties (see Section 5. Tuning Policy).

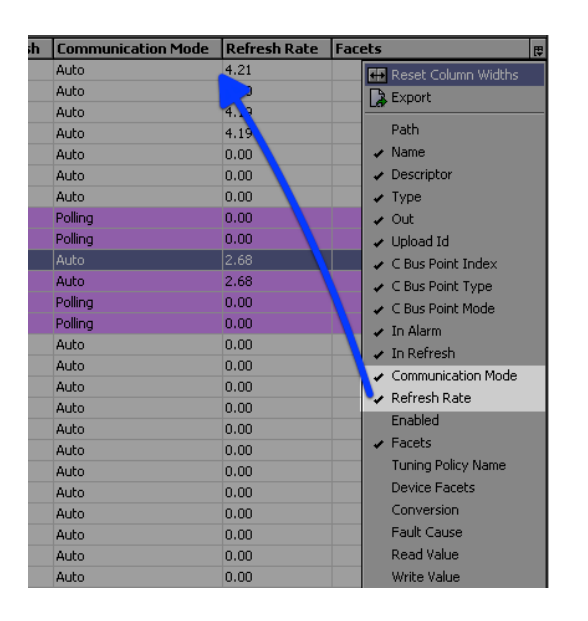

*Figure 3. Point Manager Columns*

Another place where you can check the Communication Mode and the Refresh Rate is the **Soft Yon Point Manager**. Make sure to set both columns as visible first, they are initially hidden (see Figure 3).

Moving a control point from Auto mode into Polling mode is a protection against overloading the C-Bus. The number of generated CoV messages depends on the definition of the point attribute **Trend Hysteresis**. Poorly designed XL5000 applications can generate too many changes due to a low Trend Hysteresis threshold. If any control point moves from the Auto mode into the Polling mode, you should adjust the value of Trend Hysteresis attribute before you return the control point back into Auto mode! Use the view **Soft Yon Point Property Sheet**, which is the default Workbench PxView on the control point, to change the Trend Hysteresis value. Check the original Honeywell documentation for hints how to tune the Trend Hysteresis attribute.

#### **4. Point Subscription**

One of the most important changes in the driver release 4.x is the tight integration into the Niagara subscribe/unsubscribe mechanism. Regardless of the communication mode, the driver communicates with the XL5000 controller only when the control point is subscribed in Niagara. For control points in Auto mode, the *InRefresh (CoV)* mode in the XL5000 controller is activated and the controller starts to report values by exception. Each CoV message contains information about PointValue, PointMode and InAlarm status. For points in Polling mode the driver periodically reads the attributes PointValue, PointMode and InAlarm. The polling period is defined in Network Poll Scheduler.

For easier poll rate maintenance the Poll Scheduler rate properties are accessible in the **Soft Yon IEC Manager View**. Open this view by double clicking the Network component and modify the *fast*, *normal* and *slow* polling rates. You should define some reasonable values here even if all your points are running in Auto mode. Remember - any control point can move into the Polling mode in case of high Refresh Rate<sup>1</sup>. Keep in mind that the polling speed is approx. 2 points/

| C-Bus Connectivity Kit for Niagara AX |                 |  |
|---------------------------------------|-----------------|--|
| <b>Serial Number</b>                  | 2010/003        |  |
| <b>Type</b>                           | Serial          |  |
| <b>Driver Version</b>                 | 4.0.5           |  |
| <b>Firmware Version</b>               | 3.22            |  |
| <b>Licensed Points</b>                | 100             |  |
| <b>Installed Points</b>               | 45              |  |
| <b>License Type</b>                   | Niagara         |  |
| <b>C-Bus Baud Rate</b>                | baud9600        |  |
| <b>Name</b>                           | IecDevice       |  |
| <b>COM Port Name</b>                  | COM1            |  |
| <b>C-Bus Name</b>                     | Niagara IEC     |  |
| <b>C-Bus Address</b>                  | 20              |  |
| <b>Fast Rate</b>                      | +00000h 00m 05s |  |
| <b>Normal Rate</b>                    | +00000h 00m 30s |  |
| <b>Slow Rate</b>                      | +00000h 05m 00s |  |
| <b>Fnahled</b>                        | $\bigcirc$ true |  |
| <b>Status</b>                         | $\{ok\}$        |  |
| <b>Fault Cause</b>                    |                 |  |

*Figure 4. IEC Manager View*

<span id="page-2-0"></span><sup>1</sup> For customers migrating from driver release 3.x - forget the formula (NumberOfPoints/2)+10% for normal rate calculation. Change the poll rates to values matching your application.

second on the C-Bus running at 9'600 baud! To get the **minimal poll rate** you can calculate (for 9'600 baud).

Max. Number of Simultaneously Subscribed Polling Points / 2

Do not set the poll rate lower than the calculated value.

When a control point is unsubscribed in Niagara, the communication between the XL5000 controller and the driver stops. There is an important difference between control points running in Auto mode and in Polling mode. Polling stops immediately. Because removing point from the InRefresh (CoV) mode is a time consuming transaction, there is a small time delay when the XL5000 controller is allowed to continue to send the changes. This saves a lot of traffic on the C-Bus if the user leaves a view and returns back after a short time. The delay is defined in the Tuning Policy in the property **In Refresh Unsubscribe Delay** (default 1 minute). If this time period elapses, the control point is flagged as candidate for removal from InRefresh (CoV) mode. A flagged control point is removed from InRefresh (CoV) mode in the XL5000 controller only after the next CoV messsage has been received by Niagara. This algorithm generates less traffic on the C-Bus because the points are removed from InRefresh (CoV) mode step by step depending on their activity. Inactive points (typically digital points) even remain in the InRefresh (CoV) mode for a very long time without any impact on the C-Bus traffic.

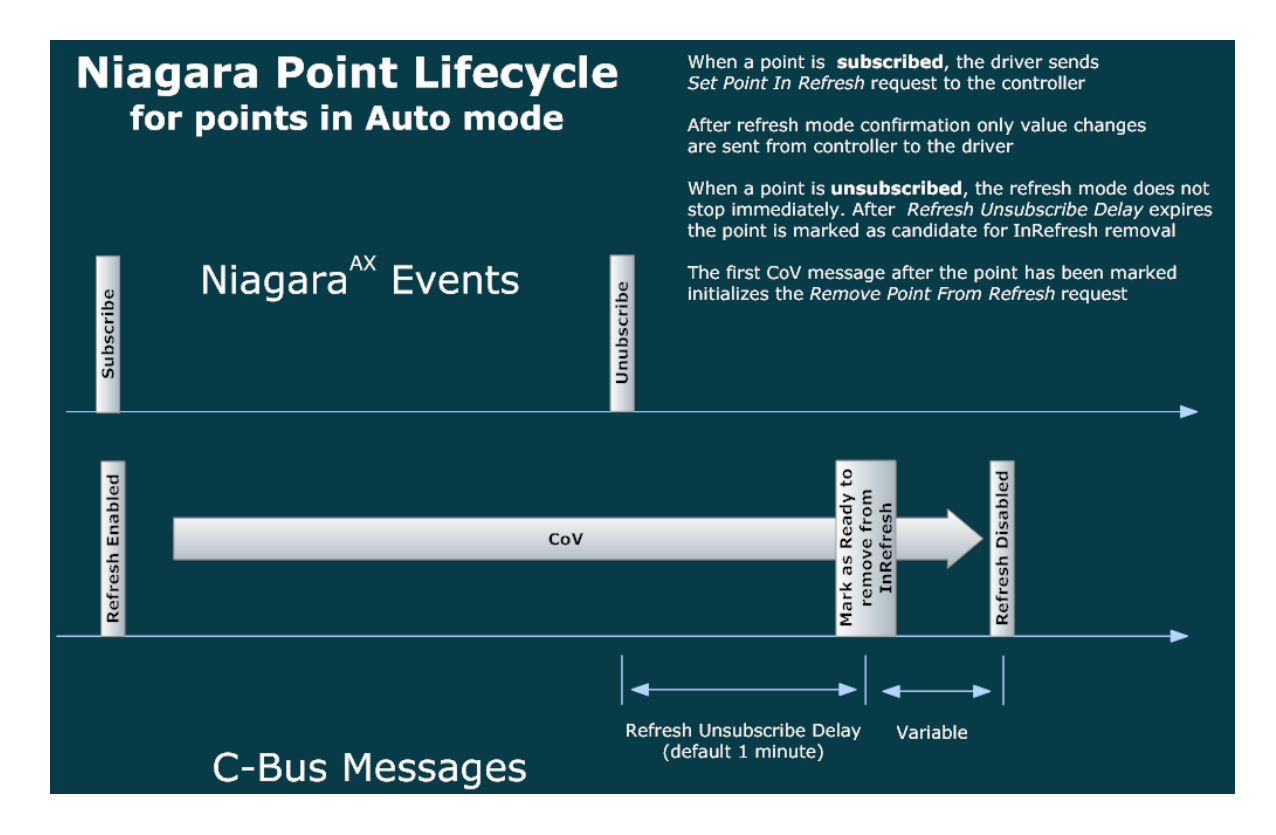

*Figure 5. Niagara Point Lifecycle* 

# **5. Tuning Policy**

Tuning Policy is now the main tool for C-Bus load tuning. The driver provides a customized version of the Tuning Policy component. The number of Tuning Policies you can create is not limited.

Hint: to create a new Tuning Policy use the action *Duplicate* in the component context menu.

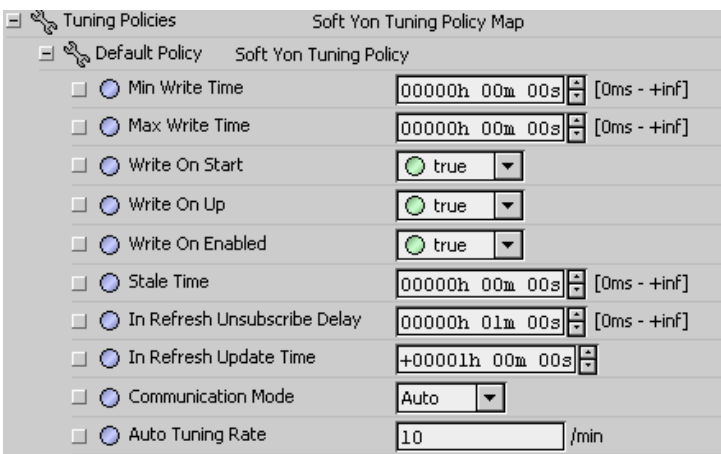

 *Figure 6. Tuning Policy Properties*

The properties **Min Write Time**, **Max Write Time**, **Write On Start**, **Write On Up** and **Write On Enabled** are described in the original Niagara documentation. The property **Stale Time** has a slightly different scope in the driver - it applies only to points in Polling mode. All other properties are C-Bus specific.

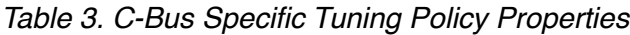

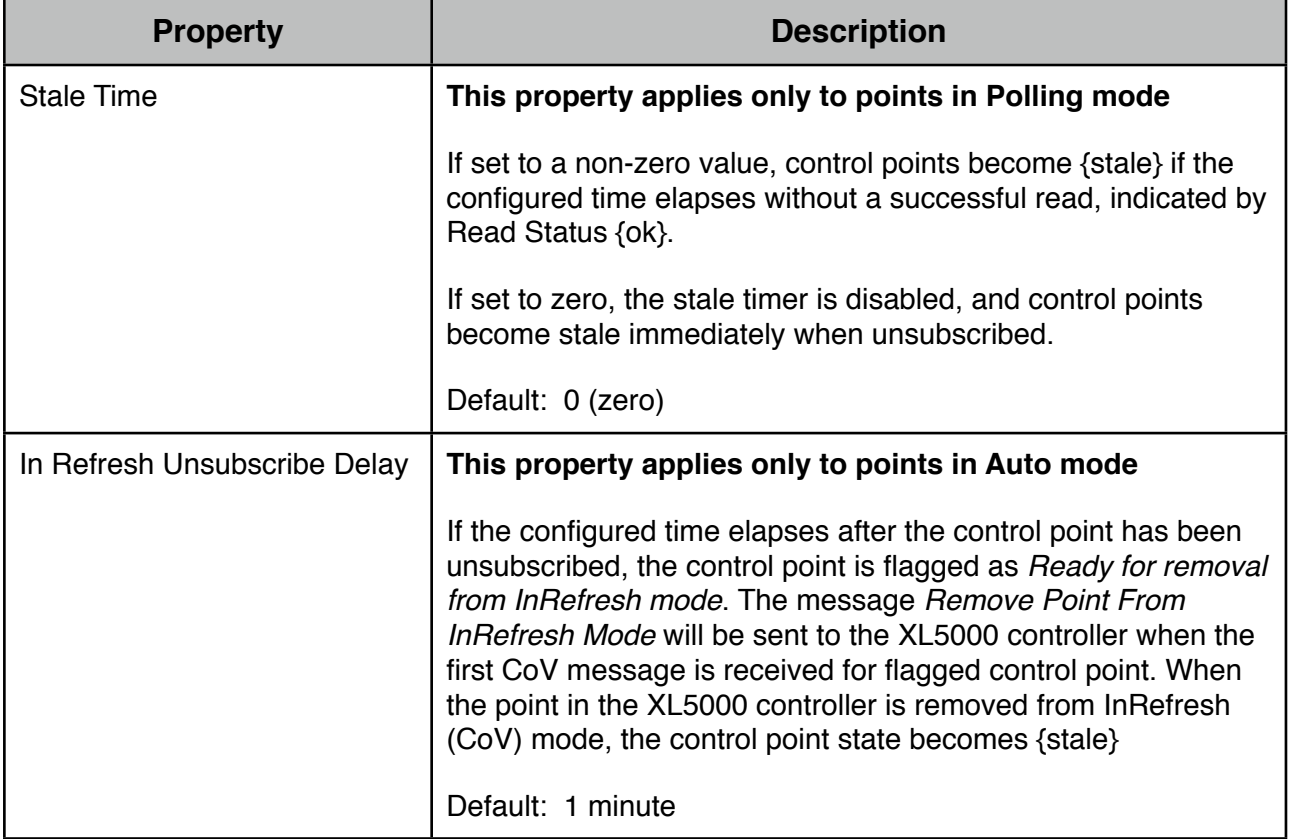

| <b>Property</b>           | <b>Description</b>                                                                                                    |
|---------------------------|----------------------------------------------------------------------------------------------------|
| In Refresh Update Time    | This property applies only to points in Auto mode                                                                                                    |
|                           | If the time elapses and no CoV message has been received<br>from the XL5000 for the control point, the message Set Point<br>Into InRefresh Mode will be sent to the XL5000 controller.<br>Every CoV message resets the counter to zero. |
|                           | Default: 1 hour                                                                                                    |
| <b>Communication Mode</b> | This property applies for all points                                                                                                    |
|                           | If set to Polling, all control points will move to Polling mode.                                                                                                    |
|                           | If set to Auto, all control points will move to their individual<br>communication mode settings. See the Table 4.                                                                                                    |
|                           | Default: Auto                                                                                                    |
| <b>Auto Tuning Rate</b>   | This property applies only to points in Auto mode                                                                                                    |
|                           | Specifies the threshold in messages per minute when the point<br>move from Auto mode into the Polling mode.                                                                                                    |
|                           | Default: 10 messages per minute                                                                                                    |
|                           |                                                                                                    |

*Table 4. Communication Mode Overview*

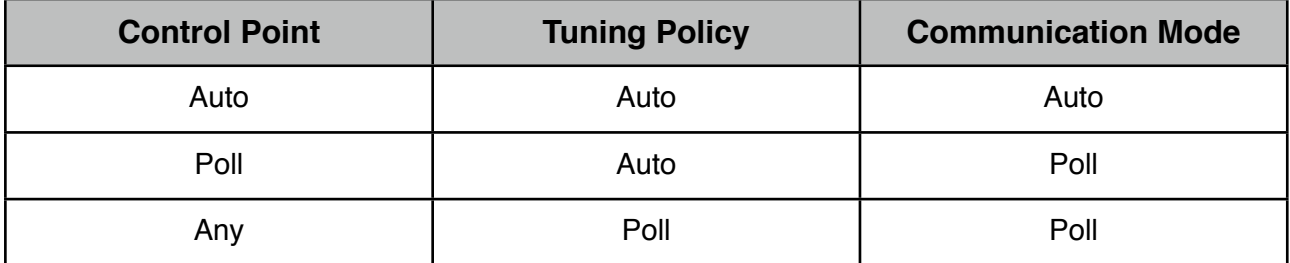